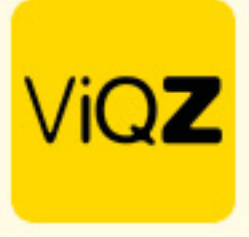

## **Instructie - Aanpassingen doorvoeren in de weekplanning**

In de weekplanning kun je direct diverse wijzingen doorvoeren. Door te klikken op een gekleurd of (leeg) grijs blokje heb je diverse mogelijkheden om voor die dag in te geven. Oranje blokjes kunnen eenvoudig gekopieerd worden door aan te klikken, vast te houden en naar een andere dag of persoon te slepen en los te laten.

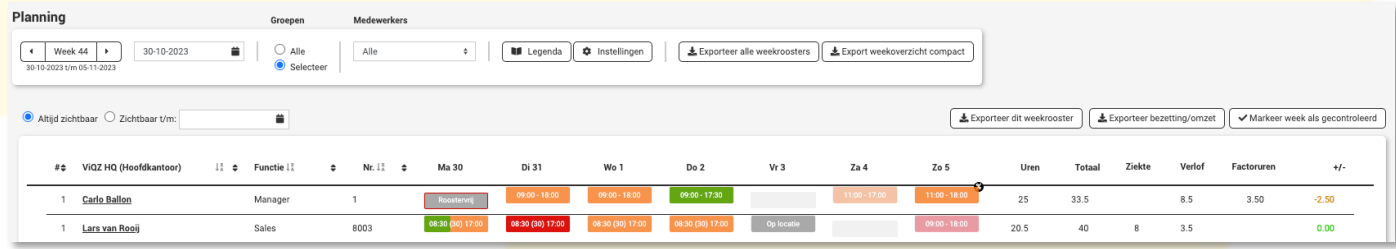

Na het klikken op een blokie opent zich direct een pop-up. Hier zie je meerdere mogelijkheden t.w.;

- A. In dit kader is het geplande blok met de start- en eindtijd zichtbaar. Om een nieuw werkblok aan te maken klik je onderin bij L op + Extra blok.
- B. Hier heb je de mogelijkheid om een standaardrooster in te laden. Dit rooster gaat van start op de geselecteerde dag (zie datum linksboven onder de naam van de medewerker).
- C. Hier kies je de datum dat het gekozen standaardrooster bij B moet eindigen.
- D. Hier kun je een status kiezen van deze dag. Je hebt de keuze uit Werk, Beschikbaar en Niet beschikbaar. Deze status kun je ingeven als er sprake is van een planblok bij A.
- E. Hier geef je de gewenste begin- en eindtijd in.
- F. Als er een toeslag op deze dag van toepassing is selecteer je hier het percentage.
- G. Geef hier de totale pauzelengte in voor deze dag.
- H. Als sprake is van geklokte tijden kun je hier een vinkje zetten na correctie van de werktijden.
- I. Selecteer hier de gewenste groep (afdeling/filiaal/vestiging).
- J. Geef hier een opmerking zichtbaar voor de medewerker op deze dag in de app.
- K. Zet hier een vinkje om de opmerking zichtbaar te maken voor iedereen in de app.
- L. Hier geef je een bepaalde status in voor deze dag (roostervrij, verlof, ziekte). Ook heb je hier de keuze om een extra agendapunt aan te maken of direct naar Urenverwerking te gaan. (Extra) blok aanmaken of juist verwijderen. Opslaan van de ingegeven data of juist Opslaan & Push zodat de medewerker een melding krijgt van de wijziging(en).

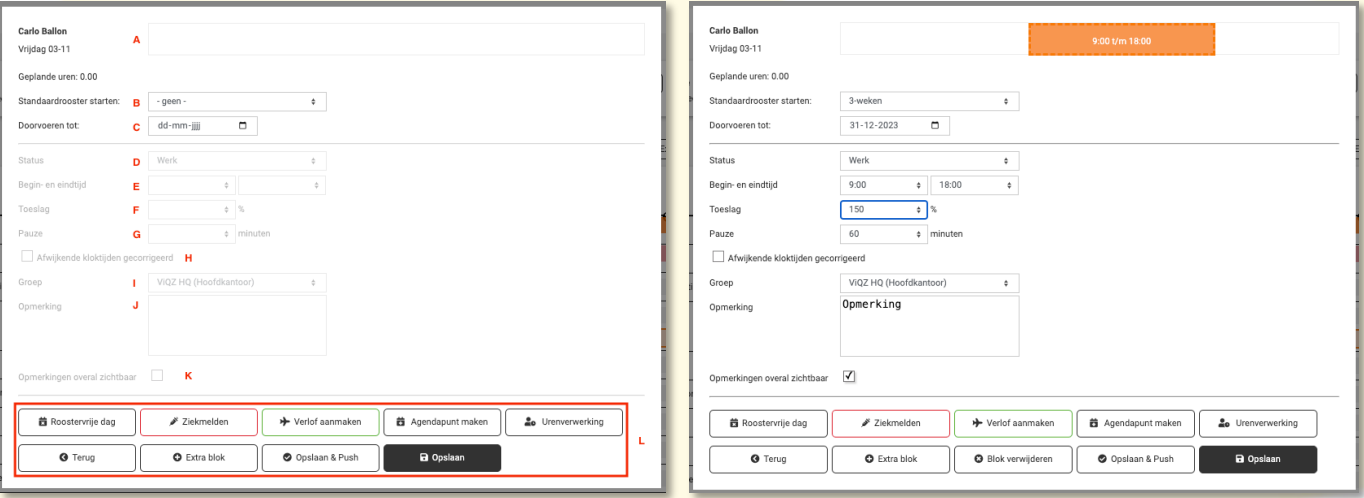

**WGZBV** Jacoba van Belerenweg 97-3 2215 KW Voorhout

+31 (0) 252 232 555 Info@vigz.nl www.vigz.nl

KWK 77336445 BTW NI860975599B01 BAN NIRABO0351422625

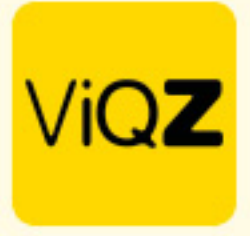

Binnen de weekplanning hebben de verschillende statussen een kleur. Klik op Legenda om de uitleg van de verschillende kleuren te bekijken.

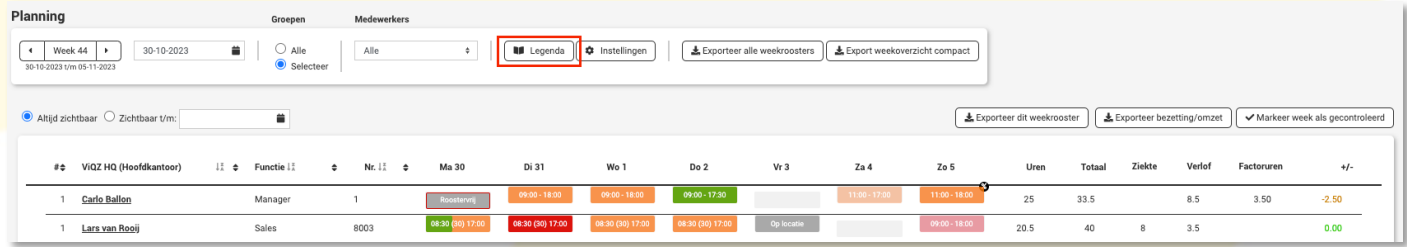

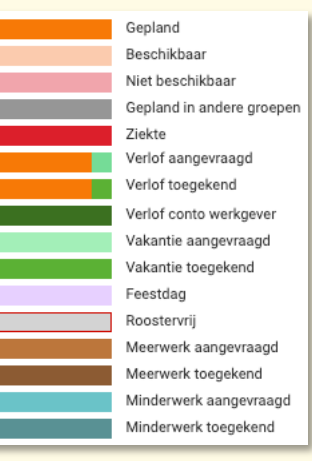

Wij hopen dat deze uitleg afdoende is maar mochten er toch nog vragen zijn dan zijn wij te bereiken op 0252-232555 of mail naar: [helpdesk@viqz.nl.](mailto:helpdesk@viqz.nl)